Math Buddy contains more than 1300 interactive activities from Grade 1 to Grade 10 to help teachers illustrate concepts in their classrooms. With Math Buddy activities, you can convert your classroom into a lively discussion session where every child participates.

1. To access the activities, login to Math Buddy with your Teacher account and click on any classroom from the Dashboard.

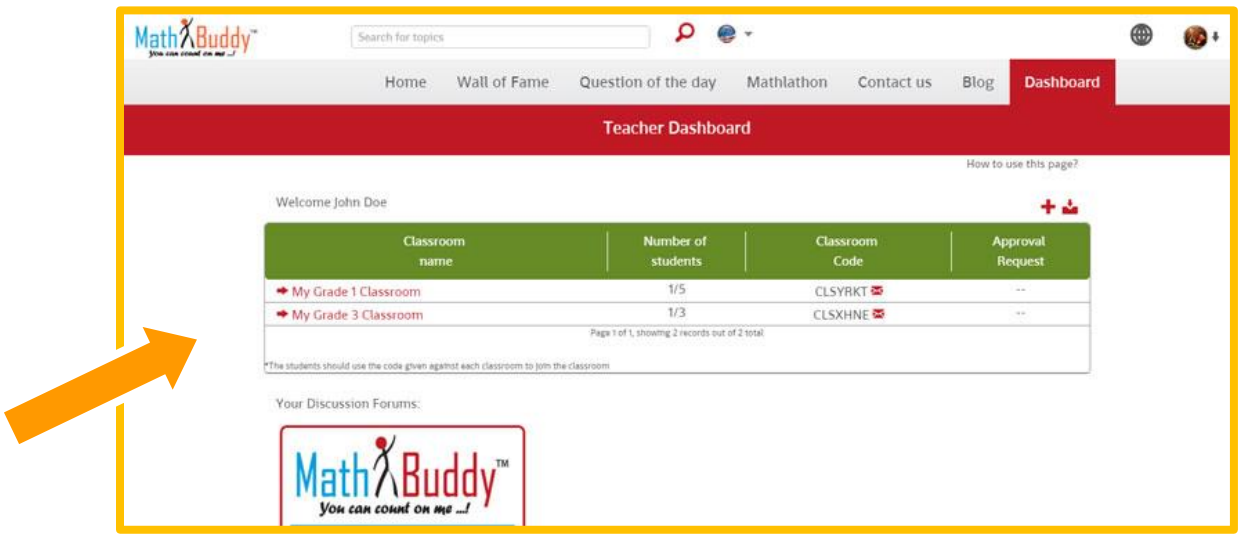

2. You will be taken to the classroom overview for that classroom. Click on the Activity Center to see the activities.

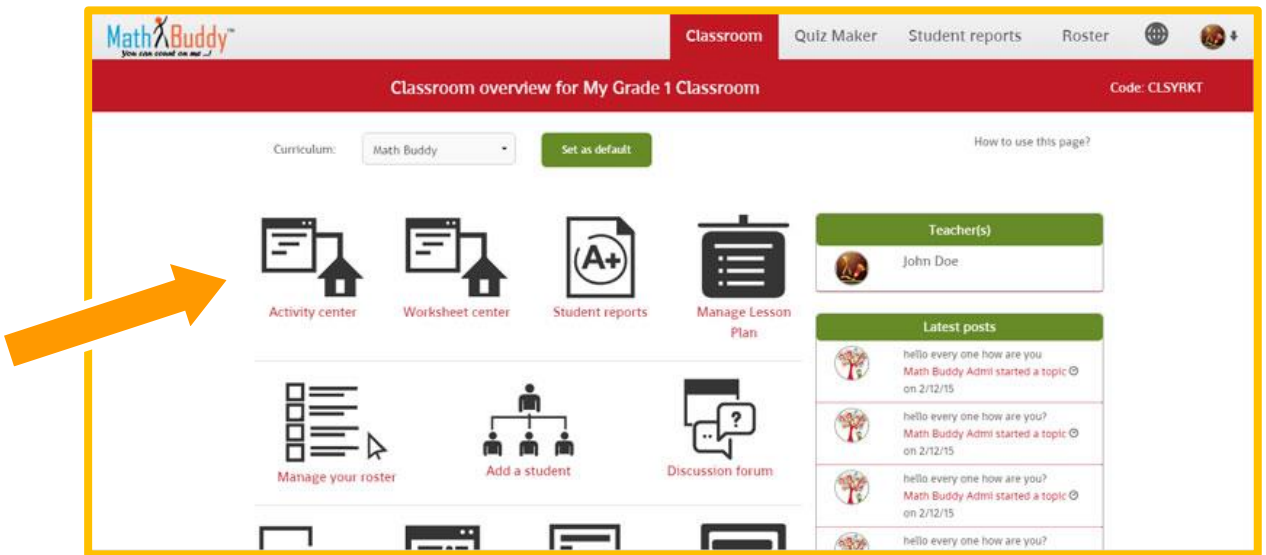

In the Activity Center, you will have access to activities from all the grades. You can pick an activity from any grade and illustrate concepts.

The activities have been designed to help the teachers engage students in discussion, with the software providing cues to the teachers to ask questions to the students. This way, the teacher becomes a facilitator in the students' learning process.

The teacher can select the grade and the curriculum, and the topics for the selected curriculum show up when the "Go" button is clicked. By default, the page shows the curriculum selected by the site administrator. The default curriculum can be changed from the Preferences menu.

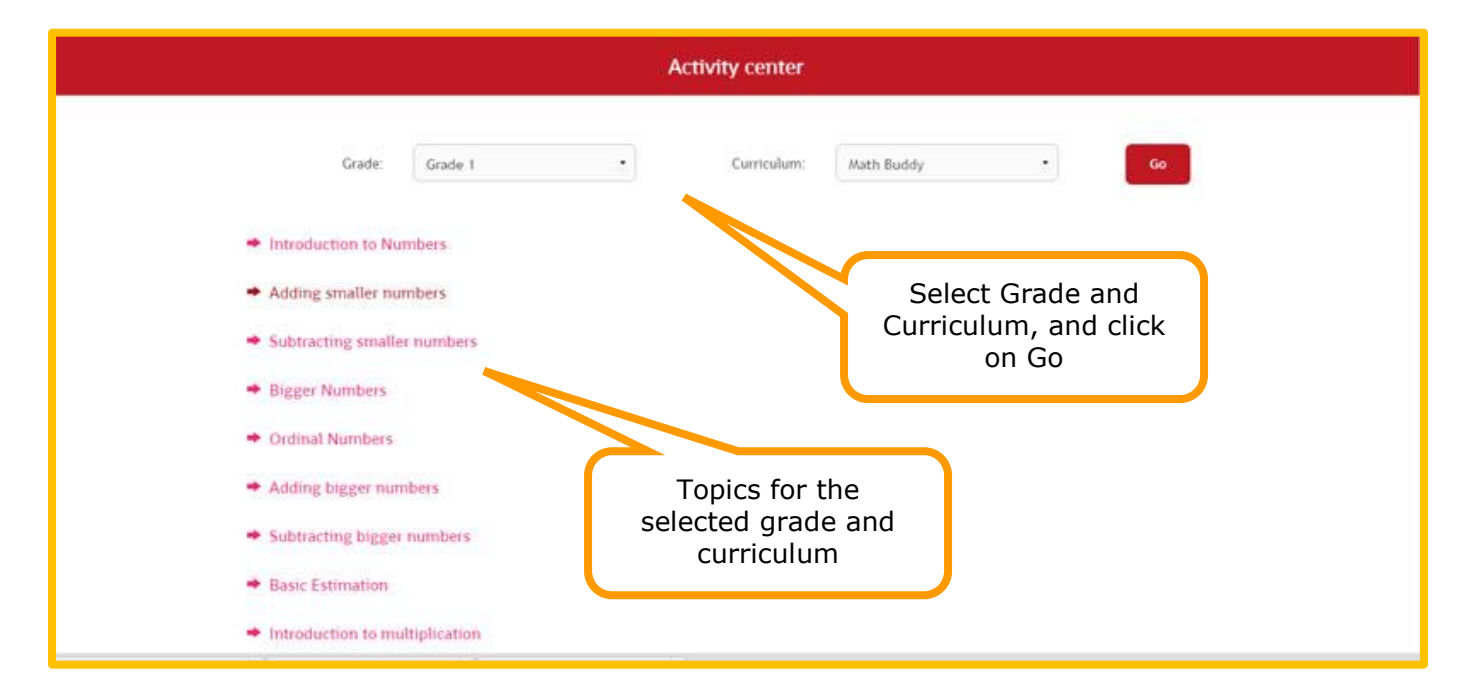

When you click on a topic, the sub-topics in that topic are displayed. Click on the sub-topic to bring up the activities for that sub-topic.

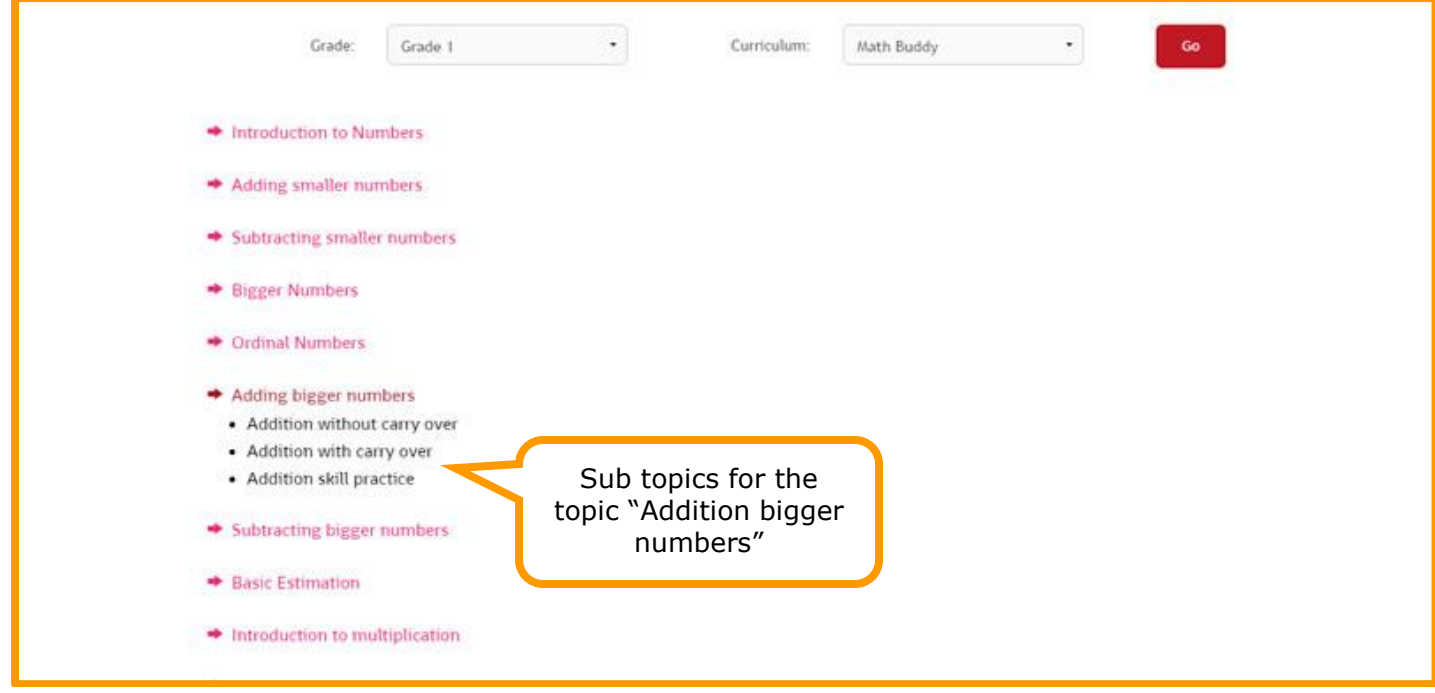

The activities are categorized as:

- a) Learning activities These are activities that teachers can use to illustrate concepts in the classroom. Most of these will enable teachers to enter different numbers and show the concept using different examples.
- b) Skill practice activities These are designed to help students practice the concepts
- c) Game activities These are fun activities for practicing the concepts while playing with them.

Click on an activity to launch it. The activity will open up in another window (make sure you do not have pop-up blocked if you do not see this window).

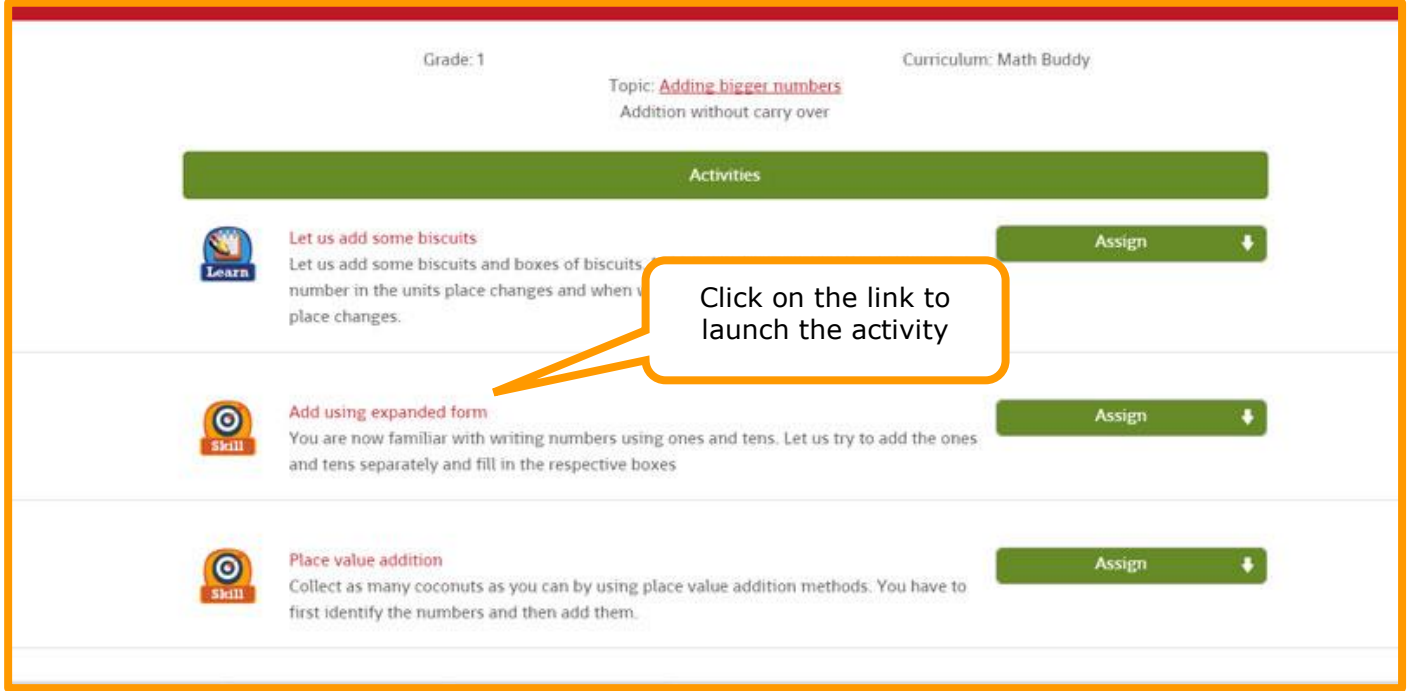

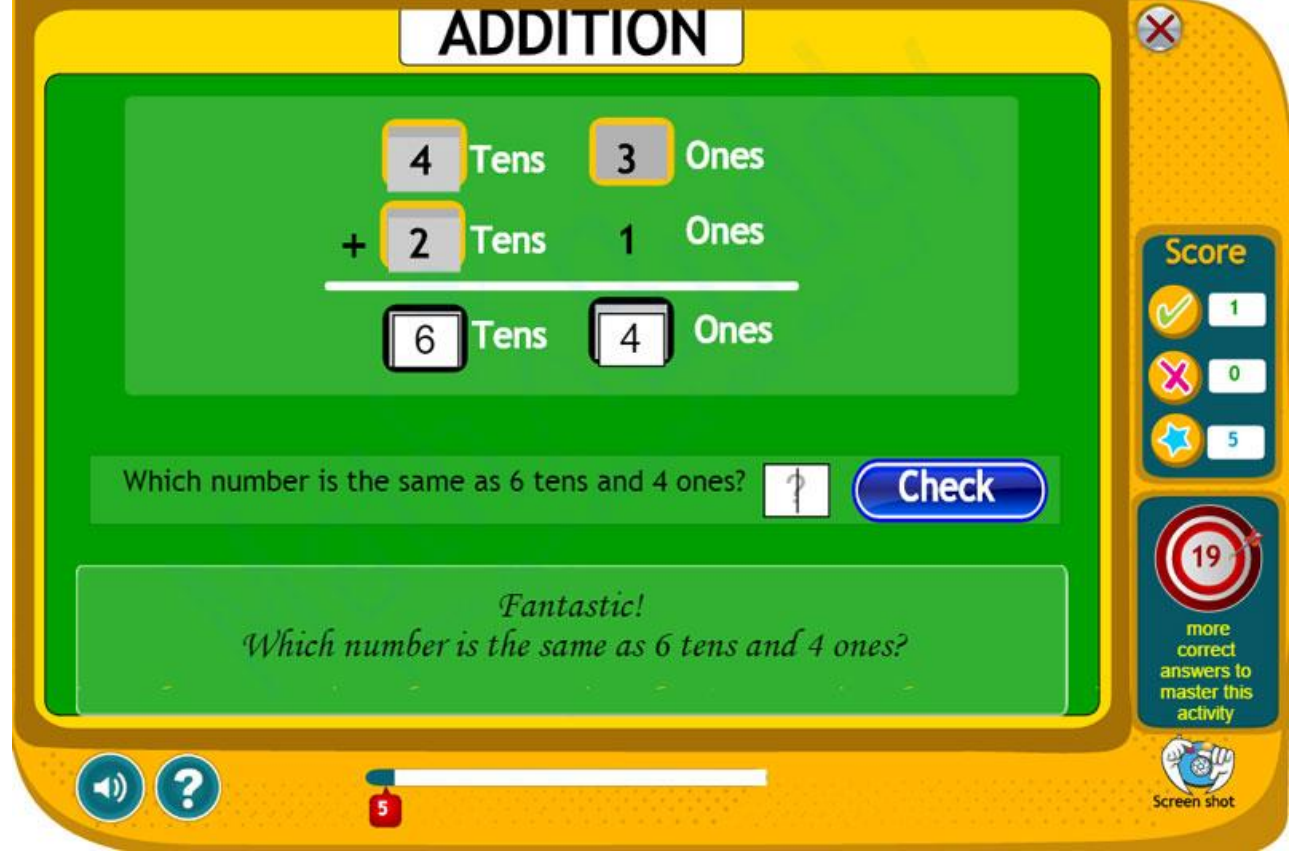

When you click on an activity name, the activity opens up.

- 3. When using it in the classroom, teachers can put up the activity on a big screen or LCD TV and keep asking questions to the students to engage them in a discussion.
- 4. The activities are ideal for use with any brand of interactive whiteboards, although projecting on a regular whiteboard will also work fine when an interactive board is not available.